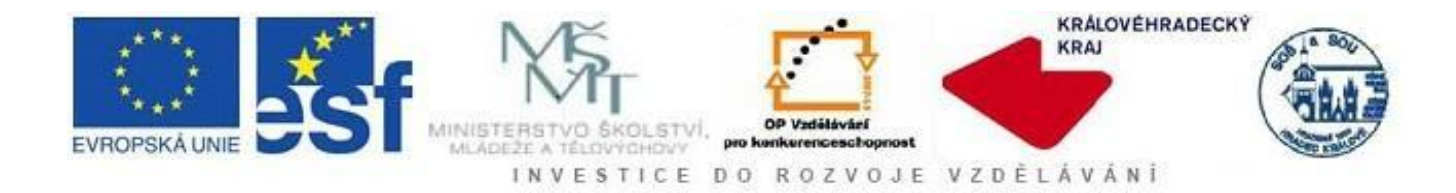

# **Moodle pro začínající uživatele**

# **Přihlášení a odhlášení v Moodle Zápis do kurzu**

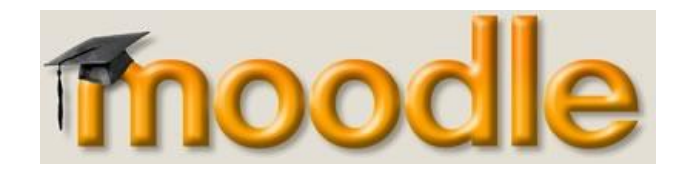

**Tento projekt je spolufinancován Evropským sociálním fondem a státním rozpočtem České republiky**.

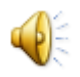

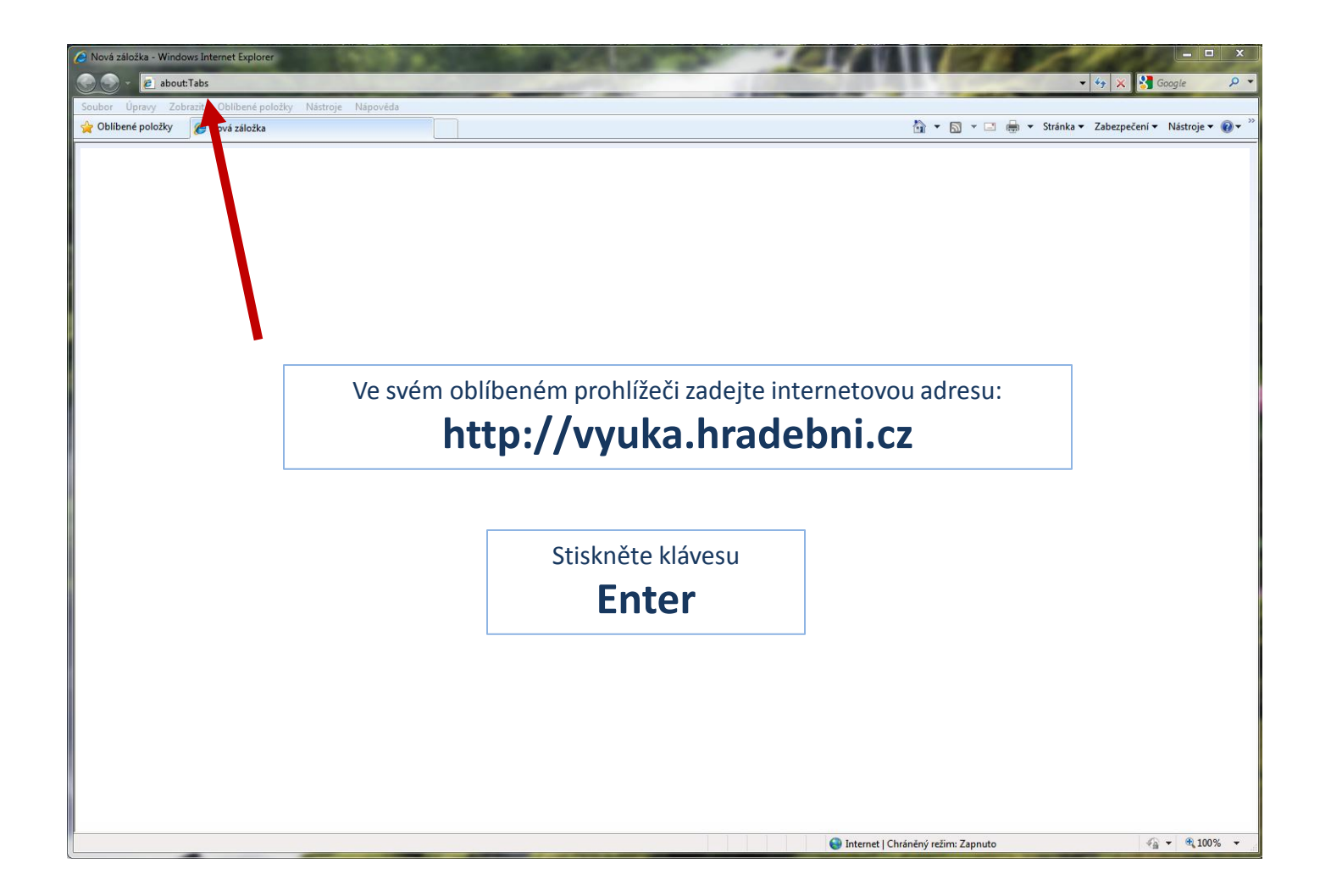

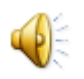

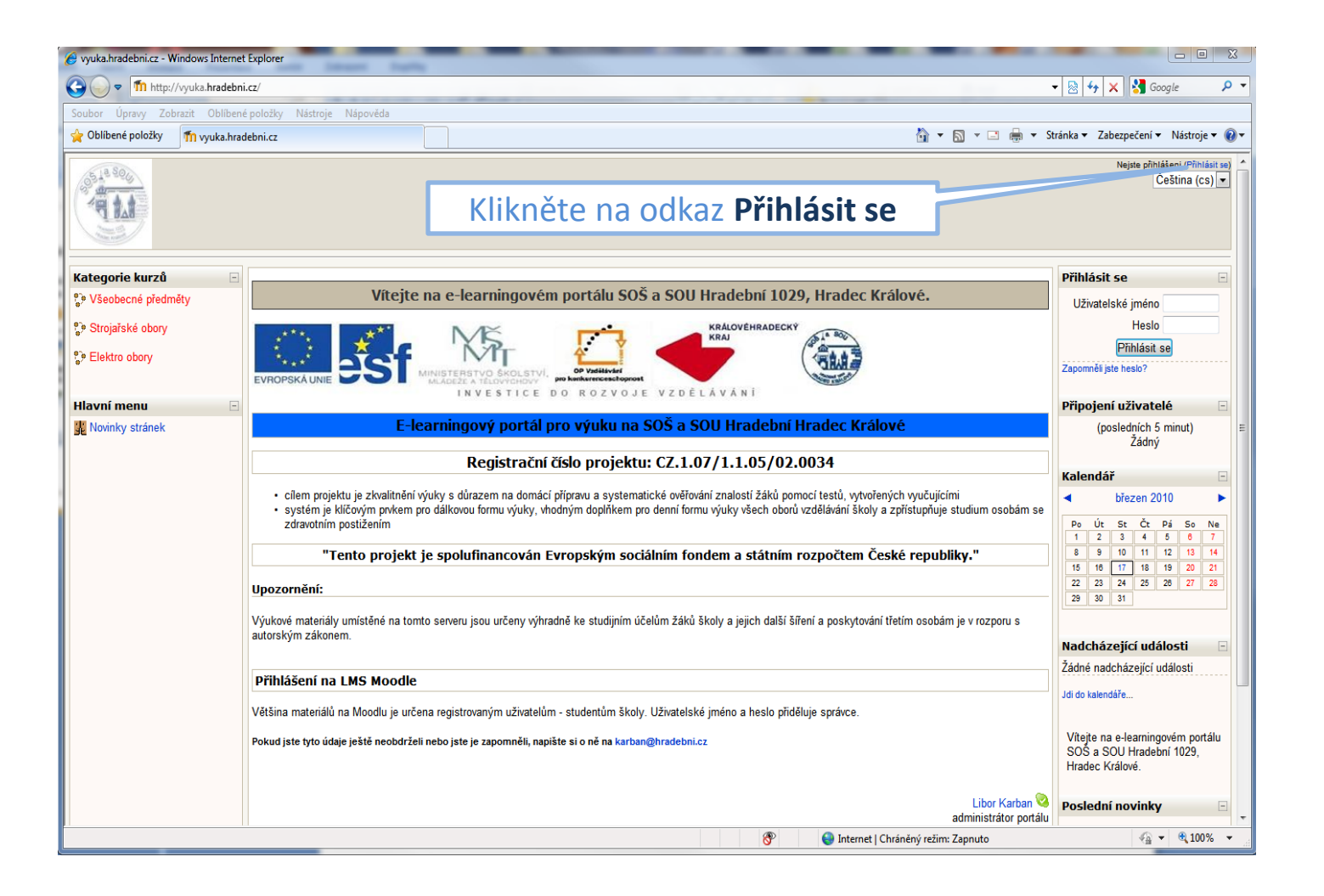

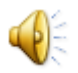

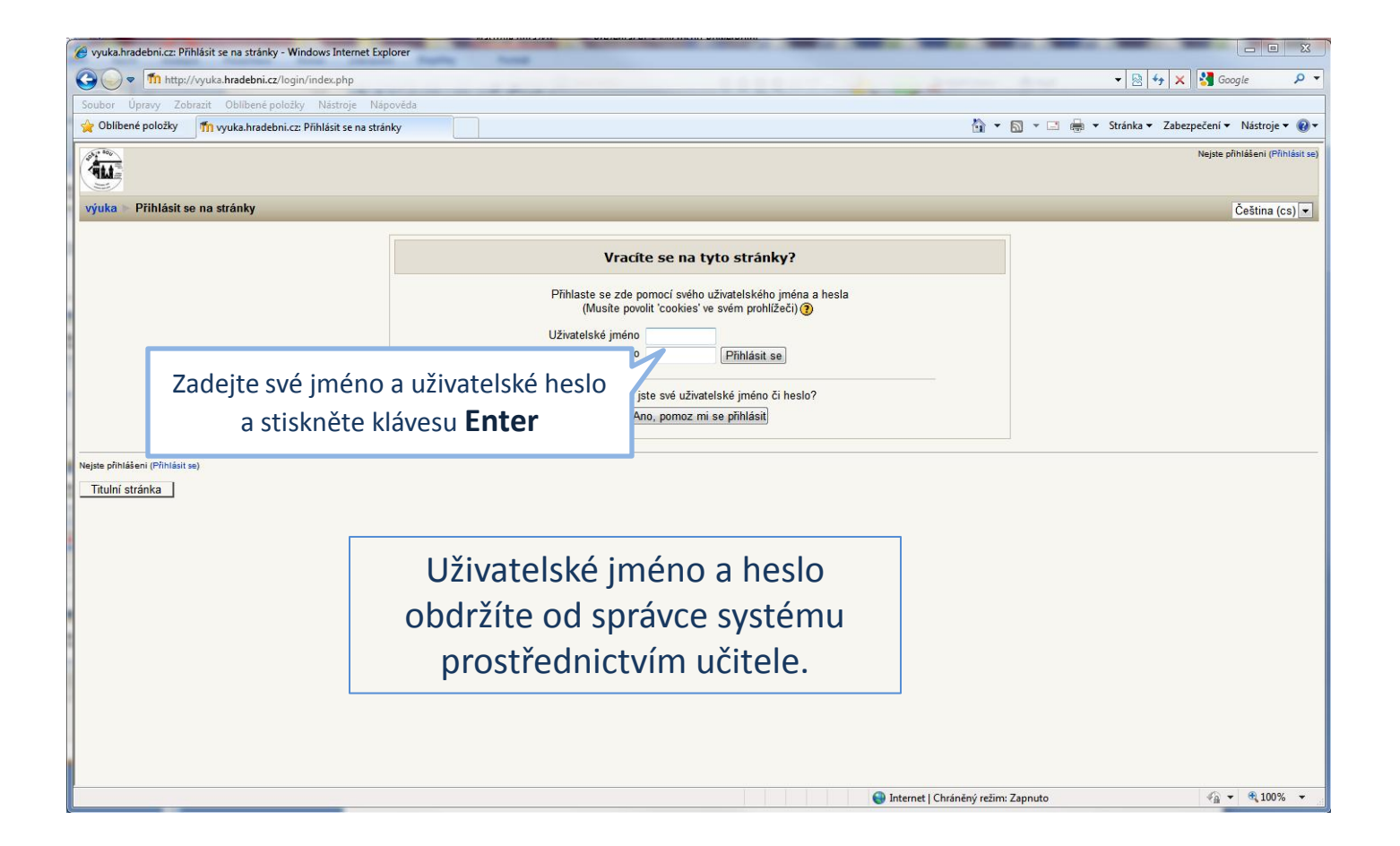

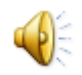

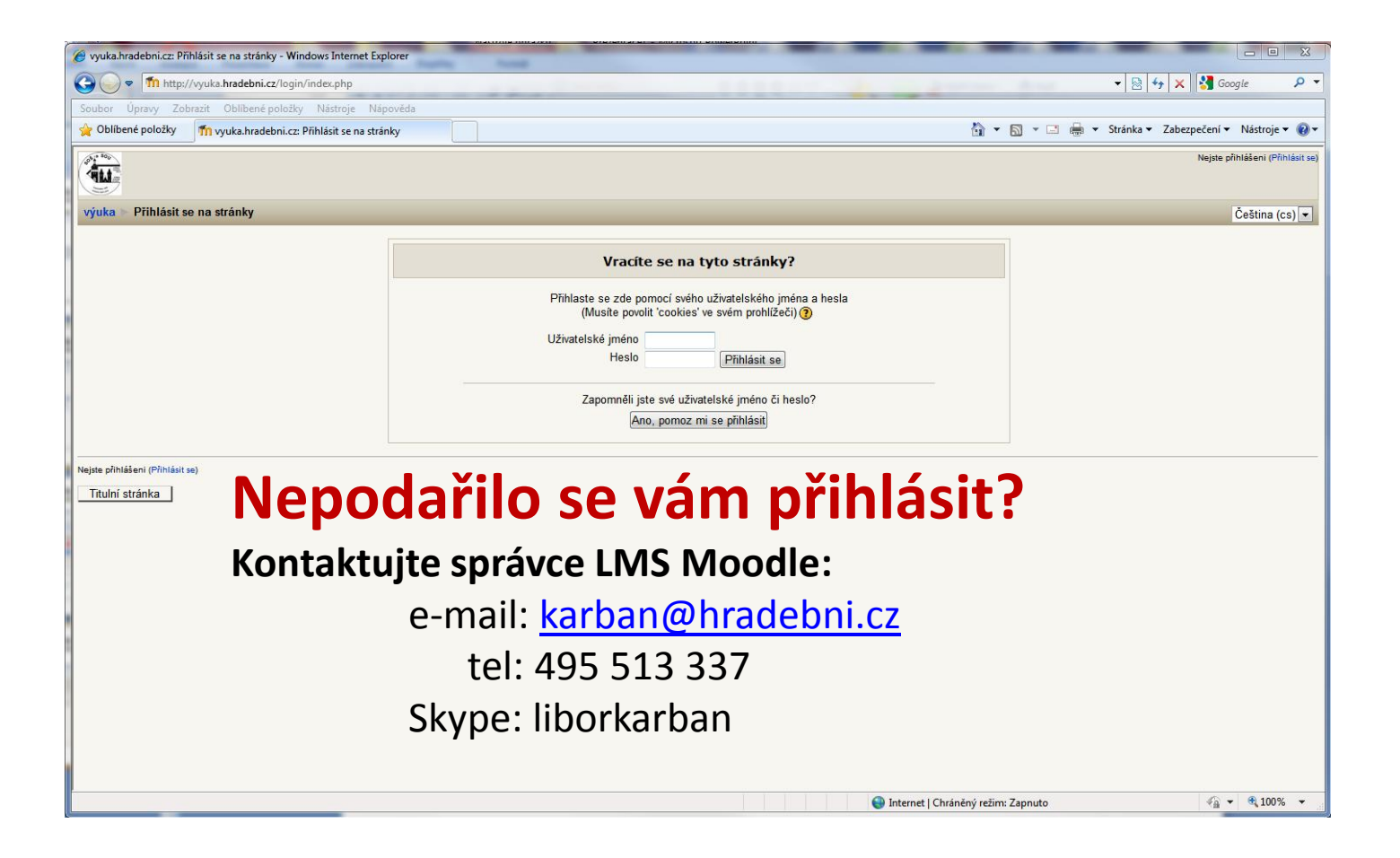

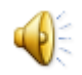

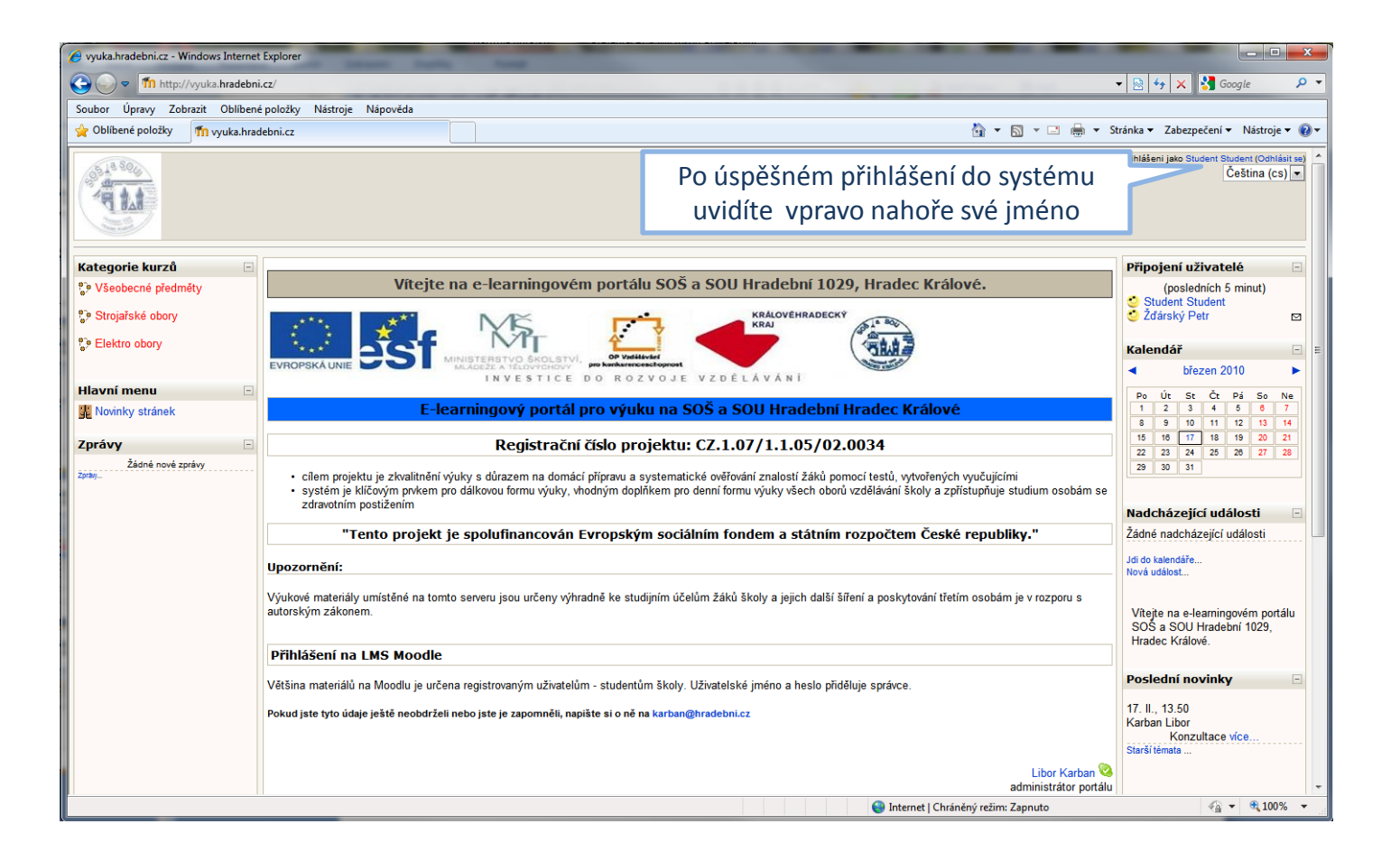

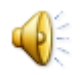

# Co udělat po prvním přihlášení

- Po registraci si **změňte heslo**. Heslo přidělené adminem je prozatimní a nezaručuje vám ochranu osobních údajů, za ně zodpovídá uživatel navolením nového hesla. U některých účtů je nastaveno Vynucení změny hesla, kde Vás to nepustí na další krok beze změny hesla.
- Doplňte vaší **osobní e-mailovou adresu**. Při zadávání uživatelů je použita adresa *jméno*@nahradni.cz, tento email je nefunkční. Kontaktní email musí být vyplněn při prvním přihlášení.

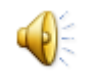

Pro změnu dat je nutné otevřít okno s osobními údaji.

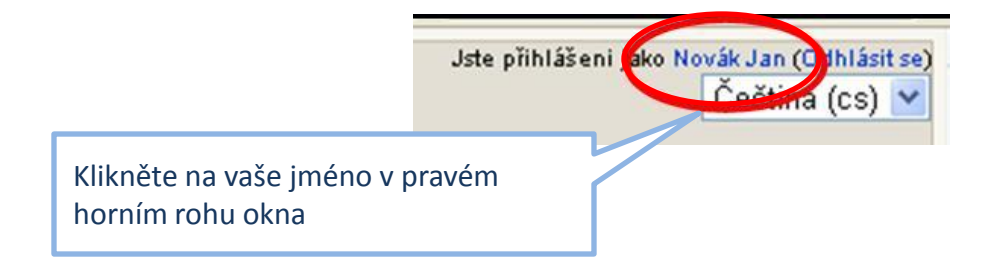

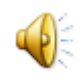

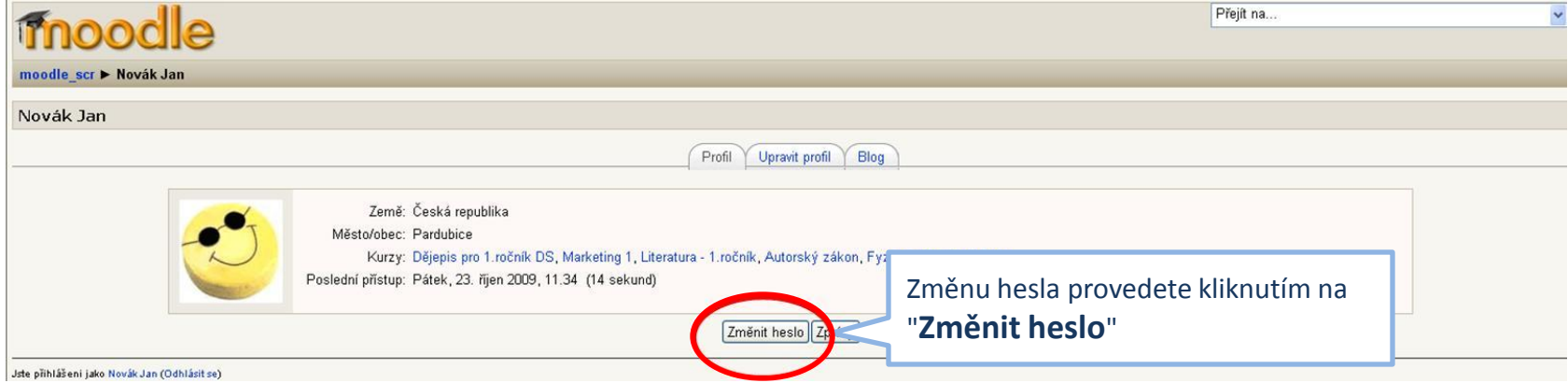

Heslo upravíte zadáním stávajícího hesla (heslo jste obdrželi od správce) a doplněním nového hesla do dvou polí

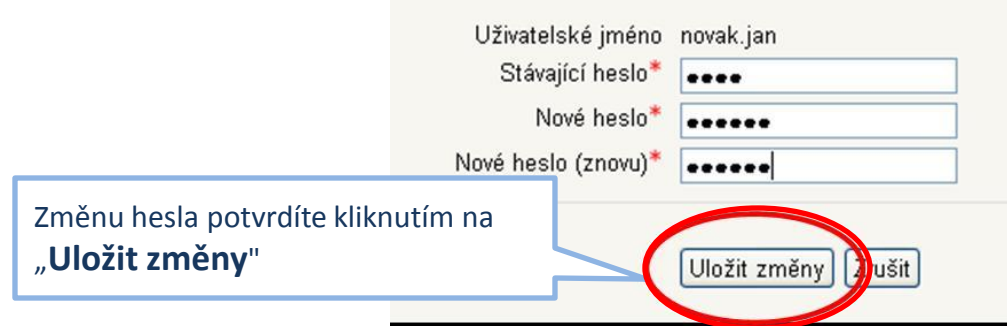

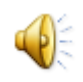

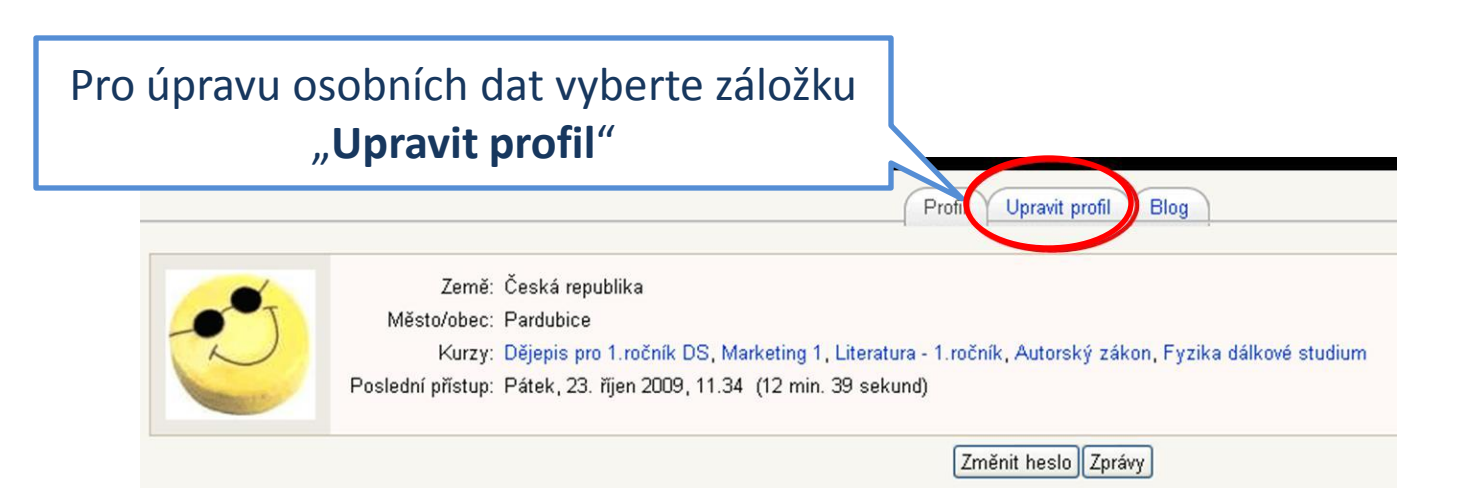

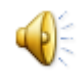

#### V tomto okně si můžete zkontrolovat a editovat Vaše osobní údaje

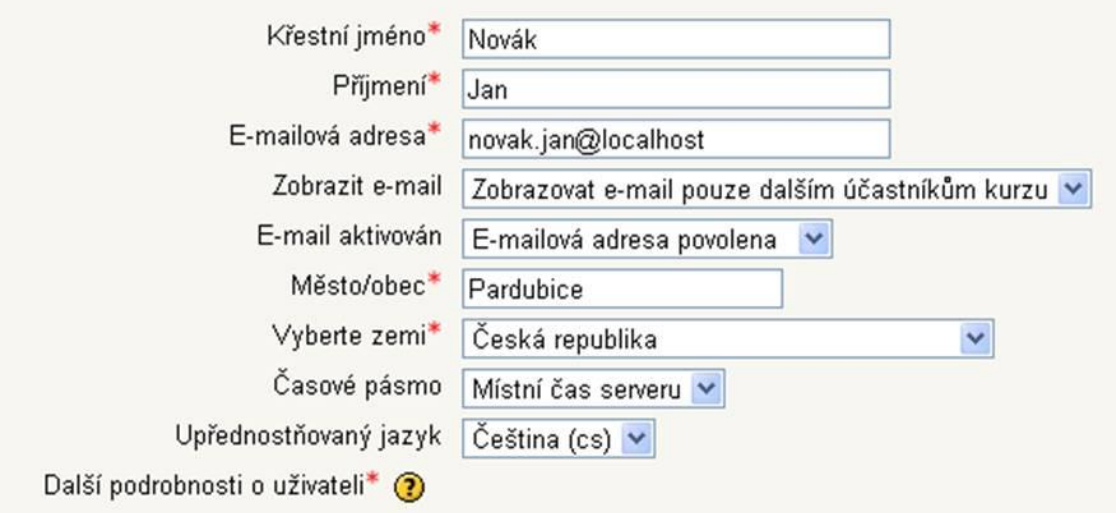

**VEŠKEROU ČINNOST MUSÍTE POTVRDIT TLAČÍTKEM DOLE NA STRÁNCE (Uložit, Odeslat a pod... )** 

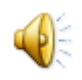

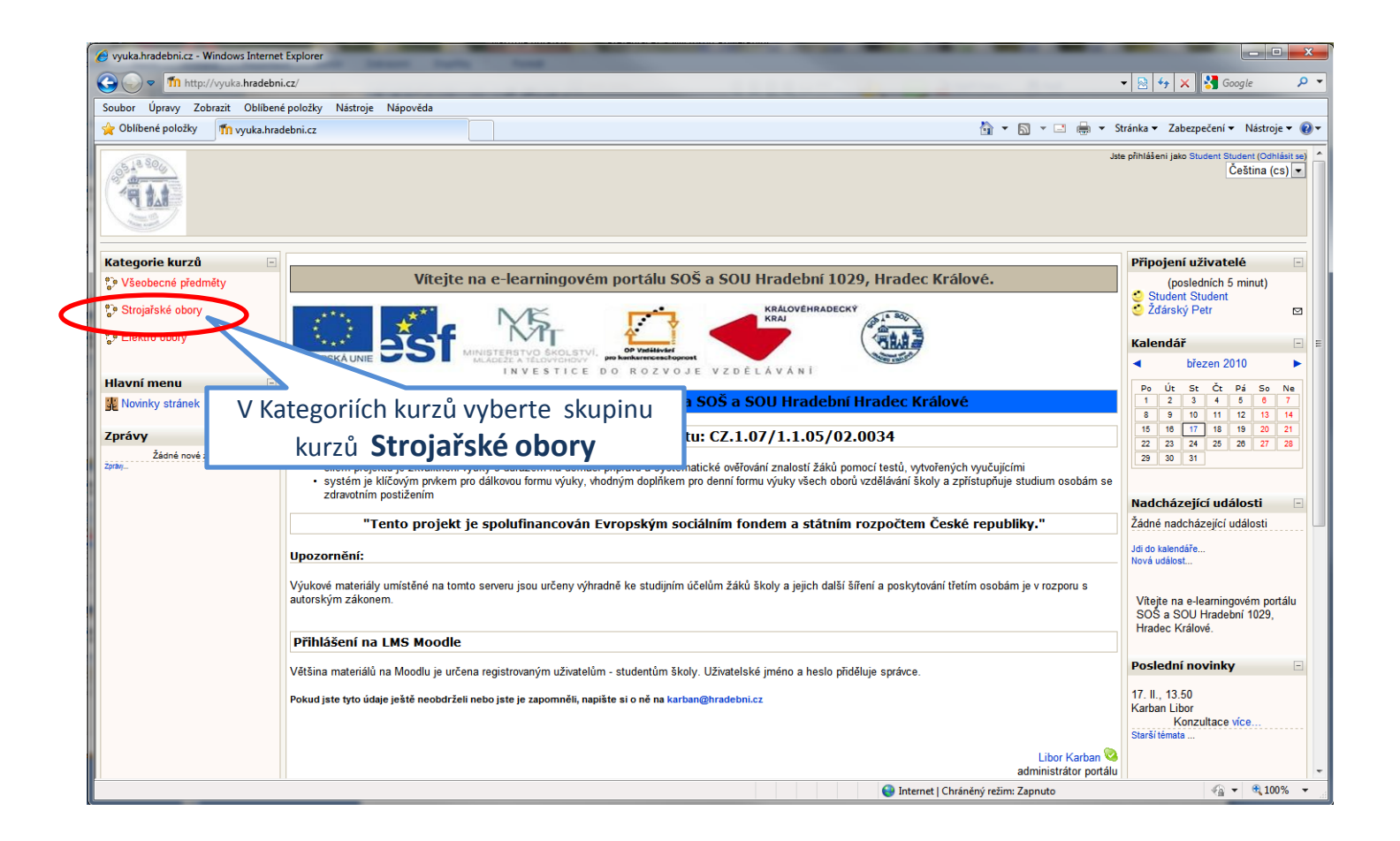

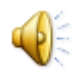

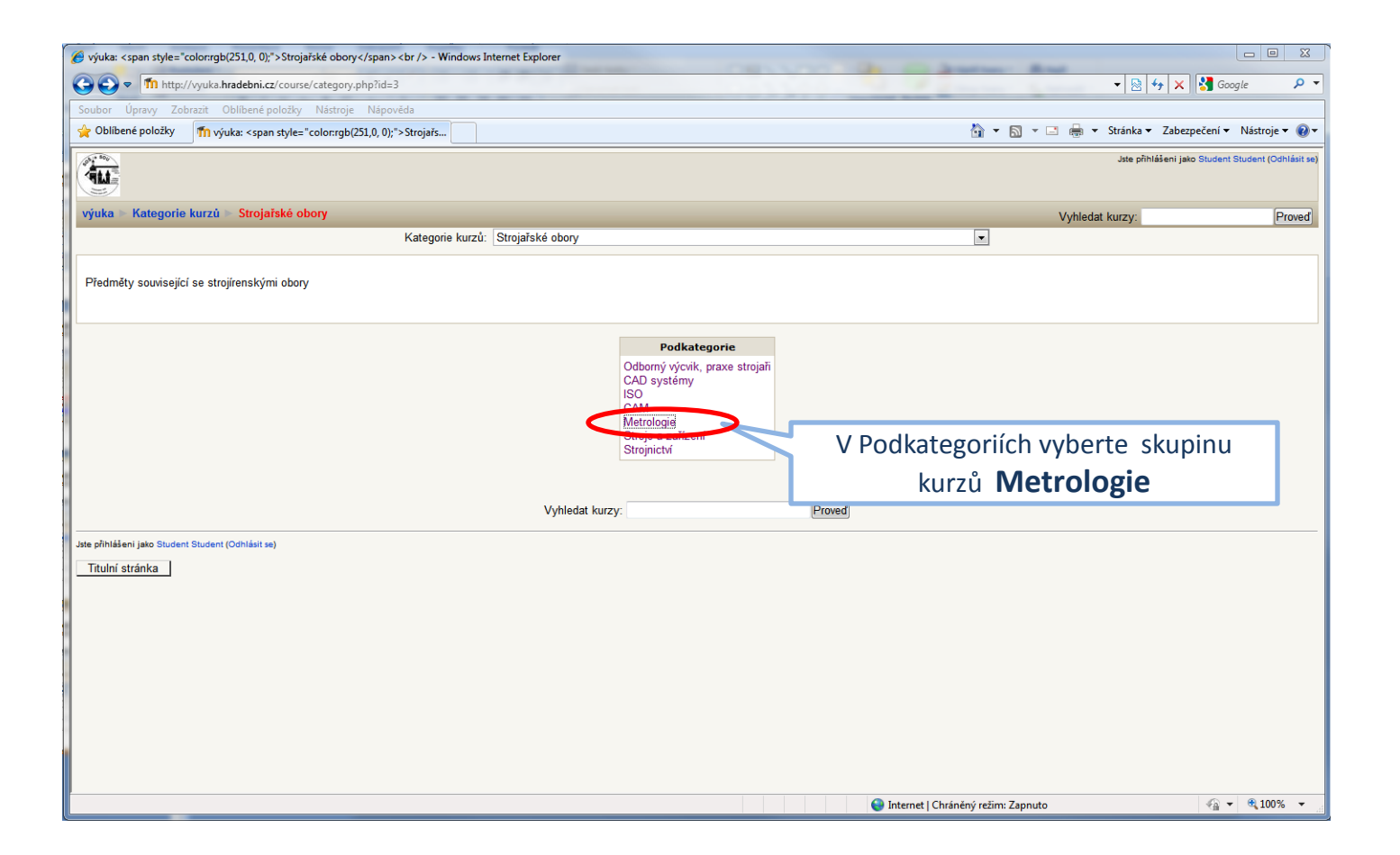

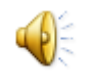

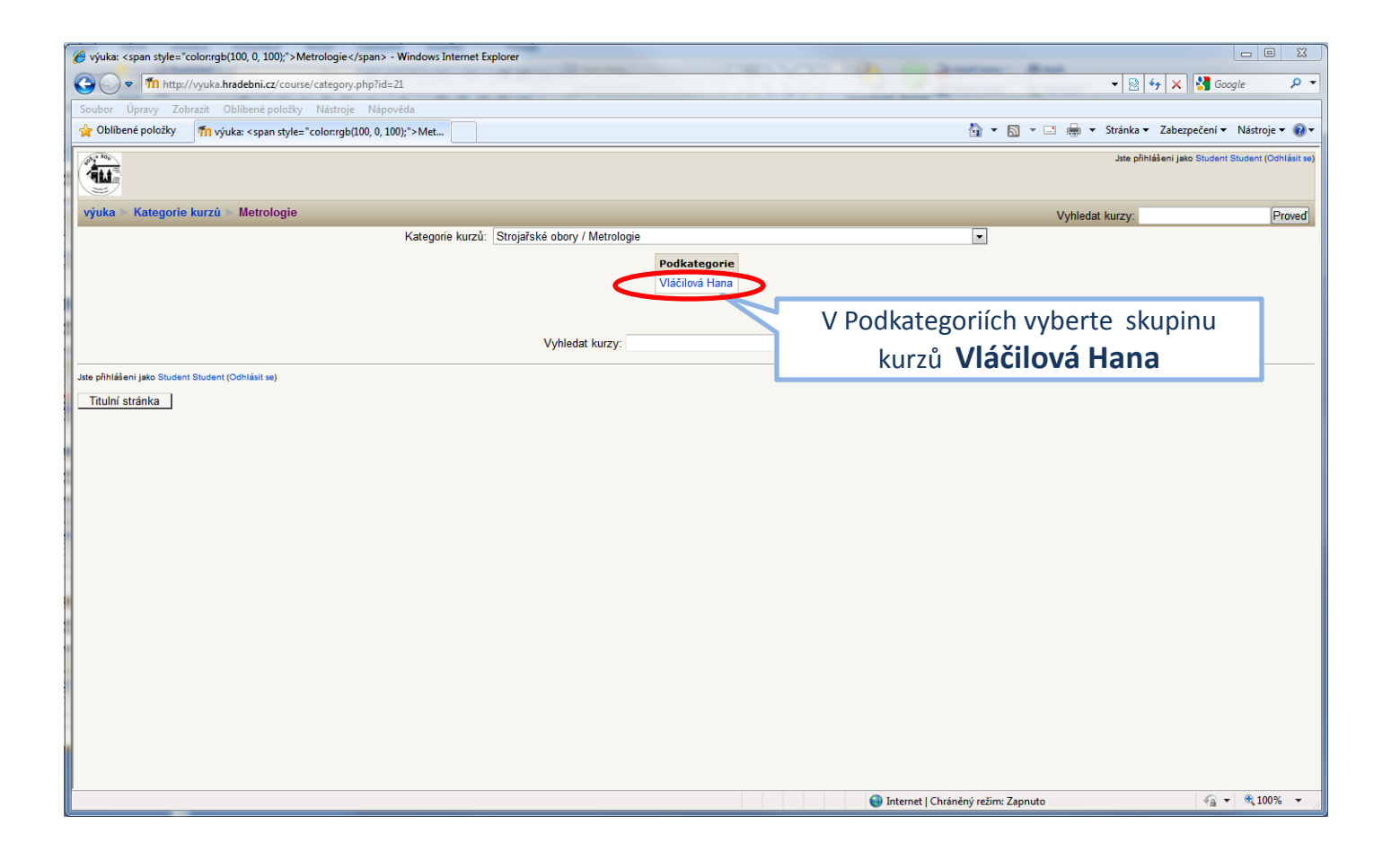

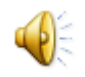

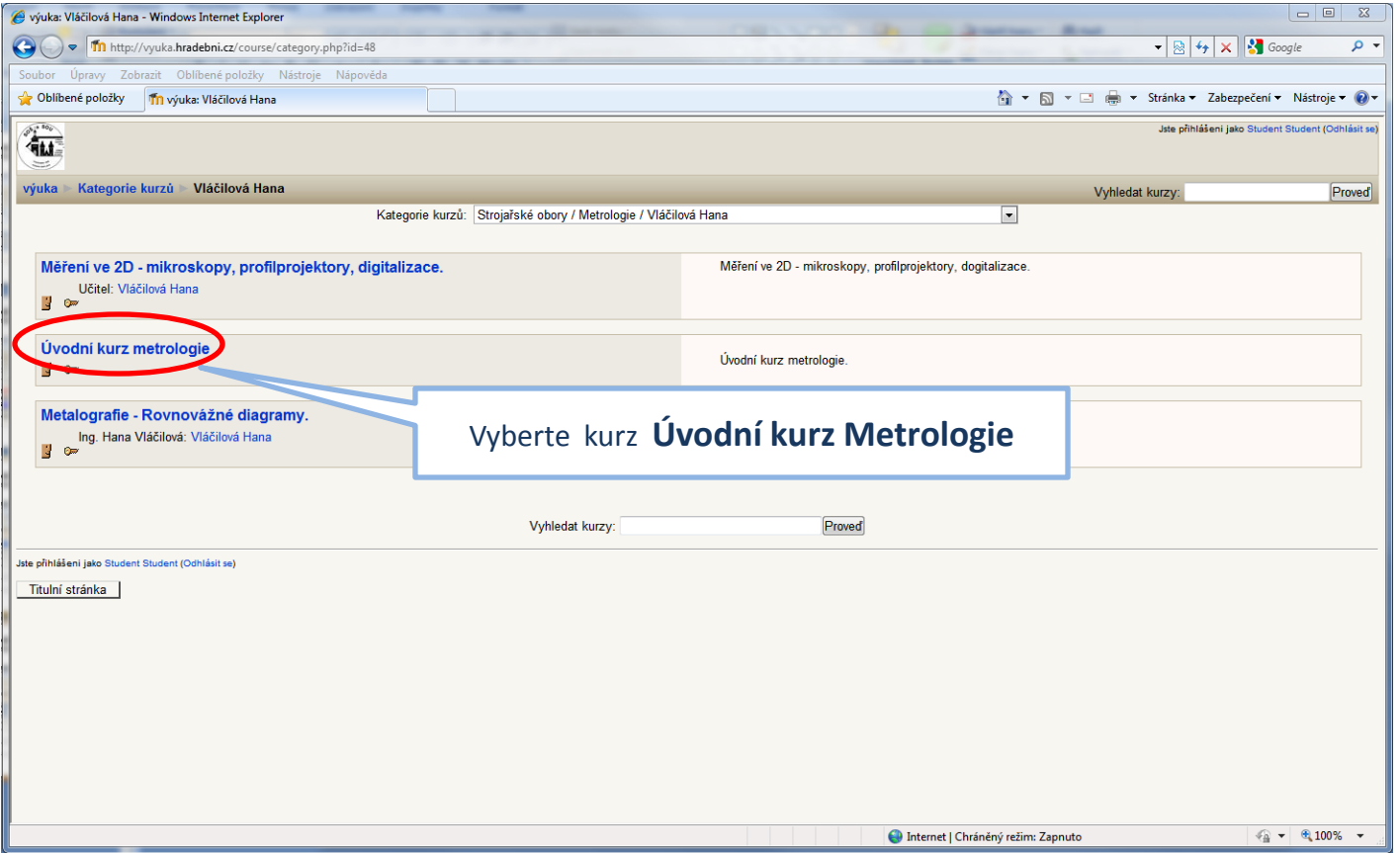

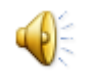

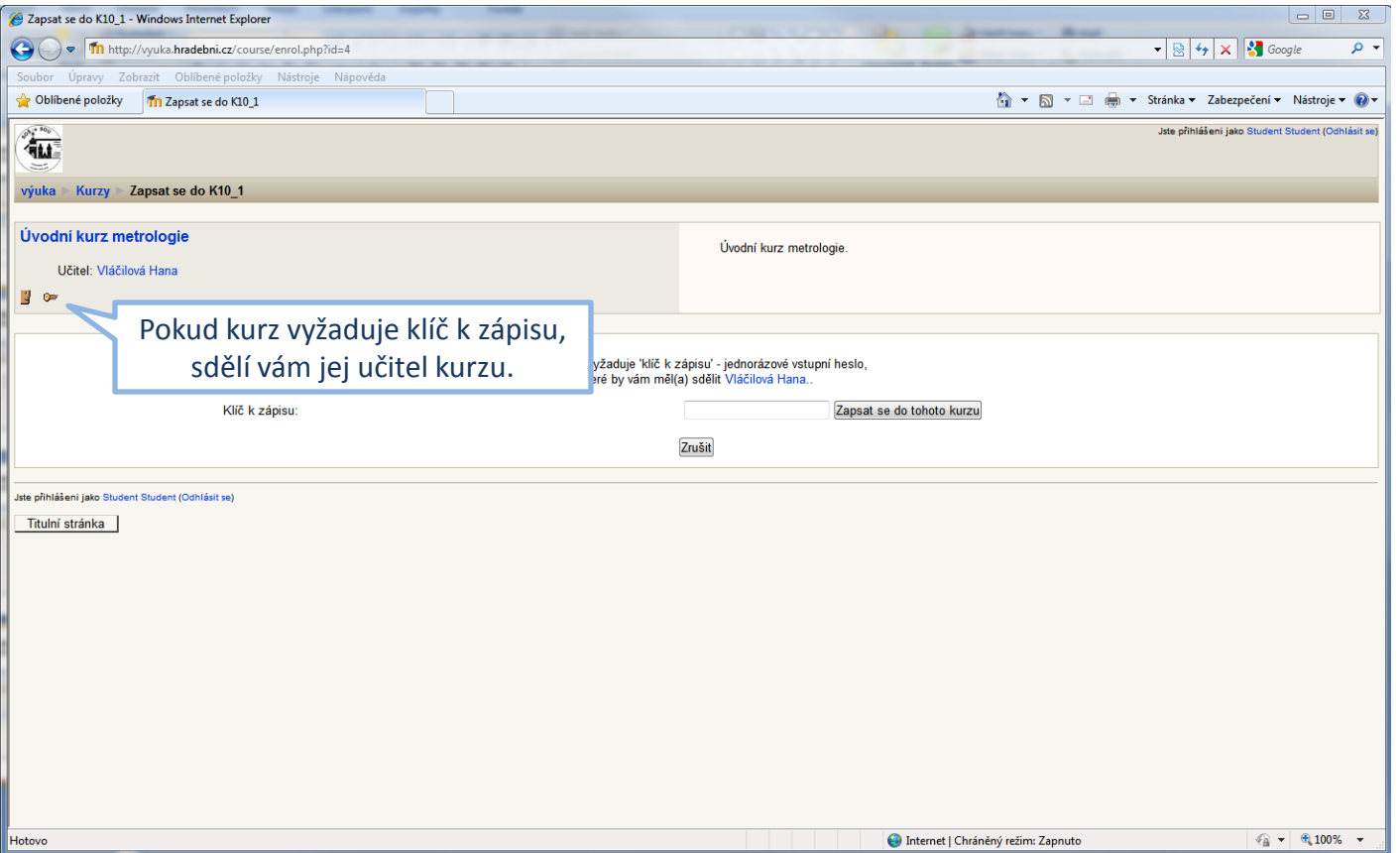

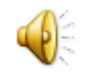

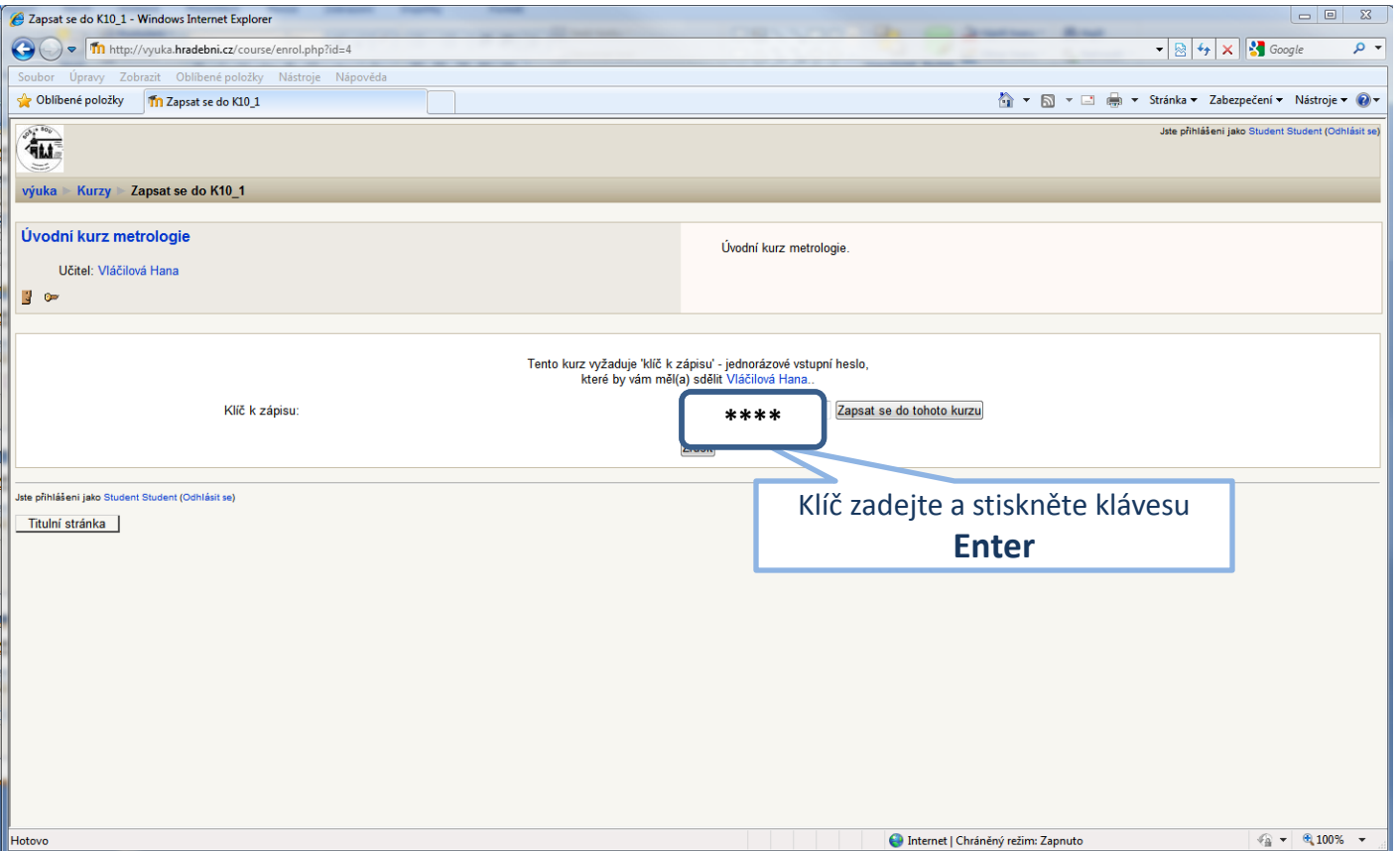

![](_page_16_Picture_2.jpeg)

![](_page_17_Picture_1.jpeg)

![](_page_17_Picture_2.jpeg)

![](_page_18_Picture_1.jpeg)

![](_page_18_Picture_2.jpeg)

![](_page_19_Picture_1.jpeg)

![](_page_19_Picture_2.jpeg)

![](_page_20_Picture_1.jpeg)

![](_page_20_Picture_2.jpeg)